# **ThinkPad**

ThinkPad T410s, T410, T510 in W510 Vodič za servisiranje in odpravljanje težav

#### **Opomba**

Pred uporabo teh informacij in izdelka, na katerega se nanašajo, preberite naslednje:

- v *Priročnik z varnostnimi in garancijskimi informacijami*
- v Informacije o brezžičnem načinu v spletni pomoči *Access Help* in Dodatek C, "Opombe", na strani 21.
- v *Obvestilo o predpisih*

*Priročnik z varnostnimi in garancijskimi informacijami* in *Obvestilo o predpisih* sta bila naložena na spletno mesto. Ogledate si jih lahko tako, da odprete stran http://www.lenovo.com/think/support, kliknete Odpravljanje težav, nato pa Uporabniški vodiči in priročniki.

**Prva izdaja (oktober 2009)**

**© Copyright Lenovo 2009.**

© Lenovo 2009

## **Kazalo**

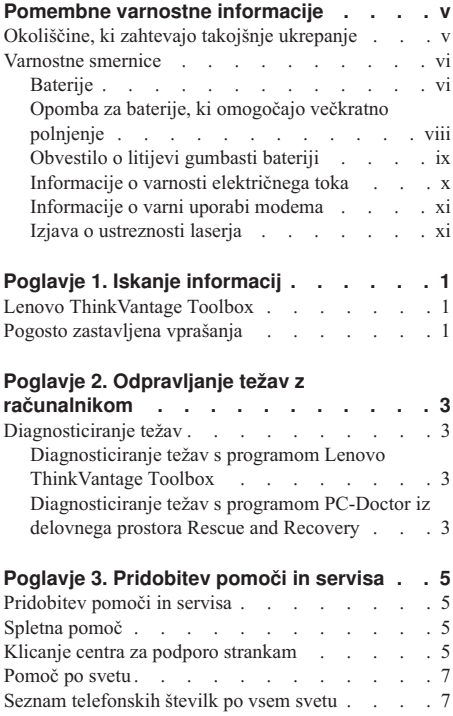

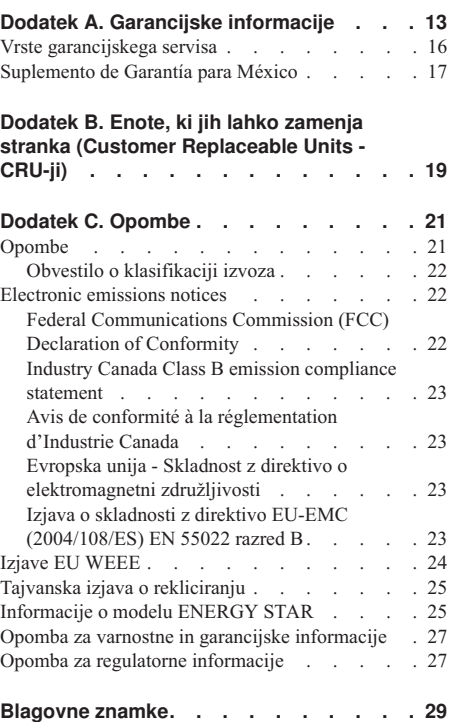

**iv** ThinkPad T410s, T410, T510 in W510 Vodič za servisiranje in odpravljanje težav

## **Pomembne varnostne informacije**

#### **Opomba:**

Najprej preberite pomembne varnostne informacije.

Te informacije so vam v pomoč pri varni uporabi prenosnega osebnega računalnika. Upoštevajte in si zapomnite vse informacije, priložene računalniku. Informacije iz tega dokumenta ne spreminjajo določb nabavne pogodbe ali omejene garancije Lenovo®. Dodatne informacije boste našli v 3. poglavju Garancijske informacije v priročniku *Priročnik z varnostnimi in garancijskimi informacijami*. Najnovejši *Priročnik z varnostnimi in garancijskimi informacijami* je naloženo na spletno mesto. Glejte opombo "Opomba za varnostne in garancijske informacije" na strani 27.

Varnost kupcev je pomembna. Namen naših izdelkov je varna uporaba in učinkovitost. Ne smemo pa pozabiti, da so osebni računalniki elektronske naprave. Napajalni kabli, pretvorniki in druge komponente lahko povzročijo telesne poškodbe ali škodo na lastnini, še posebej v primeru napačne uporabe. Da preprečite takšne poškodbe, upoštevajte priložena navodila in opozorila na izdelku in pozorno preglejte ta dokument. Če boste upoštevali informacije v tem dokumentu in tiste, priložene izdelku, se boste lažje izognili nevarnostim in postavili varno delovno okolje računalnika.

**Opomba:** Te informacije vključujejo reference na napajalne pretvornike in baterije. Poleg prenosnih računalnikov so tudi nekateri drugi izdelki (npr. zvočniki in monitorji) dobavljeni z zunanjimi pretvorniki. Če imate tak izdelek, se te informacije nanašajo nanj. Poleg tega vsebujejo računalniški izdelki notranjo baterijo v velikosti kovanca, ki napaja sistemsko uro tudi ko je računalnik izključen, tako da informacije, povezane z varnostjo baterije, veljajo za vse računalniške izdelke.

#### **Okoliščine, ki zahtevajo takojšnje ukrepanje**

**Izdelki lahko zaradi napačne uporabe ali zanemarjanja utrpijo poškodbe. Nekatere poškodbe izdelkov so dovolj resne, da se izdelka ne sme uporabljati, dokler ga ne pregleda in, če je potrebno, popravi pooblaščeni serviser.**

**Kot pri vsaki elektronski napravi, bodite še posebej pozorni pri vklopu izdelka. V redkih primerih se lahko zgodi, da zaznate vonj ali opazite dim ali iskre. Slišite lahko tudi zvoke, podobne pokanju, lomljenju ali sikanju. Takšne okoliščine zgolj nakazujejo, da je prišlo do nenevarne in nadzorovane okvare na notranji elektronski komponenti. Predstavljajo lahko tudi možen varnostni problem. Ne izpostavljajte se nevarnosti in ne poskušajte lastnoročno odkriti vzroka težav. Za pomoč se obrnite na center za podporo strankam. Seznam telefonskih številk servisa in podpore najdete na naslednjem spletnem naslovu:**

**http://www.lenovo.com/support/phone**

**Izvajajte redne preglede računalnika in komponent, da odkrijete morebitne poškodbe, dotrajanost ali znake nevarnosti. Če imate kakršnakoli vprašanja, povezana s stanjem komponente, izdelka ne uporabljajte. Za navodila, kako pregledati in po potrebi zagotoviti popravilo izdelka, se obrnite na center za podporo strankam ali proizvajalca.**

**Če opazite karkoli izmed spodaj opisanega, kar je malo verjetno, ali če ste zaradi izdelka zaskrbljeni glede varnosti, izdelek prenehajte uporabljati in ga izključite iz vira napajanja in telekomunikacijskih linij, dokler vam center za podporo strankam ne da nadaljnjih navodil.**

- v Počeni, pokvarjeni ali poškodovani napajalni kabli, vtiči, pretvorniki, podaljški, prenapetostna zaščita ali napajalnik.
- v Znaki pregrevanja, dim, iskrenje ali ogenj.
- v Poškodba baterije (kot so razpoke, zareze ali pregibi), praznjenje baterije ali pojav nenavadnih substanc na bateriji.
- v Iz izdelka se sliši lomljenje, sikanje ali pokanje, ali pa iz njega prihaja močan vonj.
- v Znaki razlitja tekočine ali padca predmeta na računalniku, napajalnem kablu ali pretvorniku.
- v Računalnik, napajalni kabel ali napajalnik je prišel v stik z vodo.
- v Izdelek je na kakršenkoli način padel ali se poškodoval.
- v Izdelek, ki ob upoštevanju navodil za uporabo ne deluje pravilno.

**Opomba:** Če ugotovite to stanje pri izdelku (kot je na primer podaljšek), ki ga ni izdelal Lenovo ali ni bil izdelan zanj, izdelek nehajte uporabljati, dokler ne dobite nadaljnjih navodil proizvajalca izdelka ali ustrezne zamenjave.

#### **Varnostne smernice**

Upoštevajte naslednje varnostne ukrepe, da zmanjšate nevarnost povzročitve telesnih poškodb in škode na lastnini.

Dodatne informacije boste našli v 1. poglavju Pomembne varnostne informacije v priročniku *Priročnik z varnostnimi in garancijskimi informacijami*. Najnovejši *Priročnik z varnostnimi in garancijskimi informacijami* je naložen na spletno mesto. Glejte opombo "Opomba za varnostne in garancijske informacije" na strani 27.

#### **Baterije**

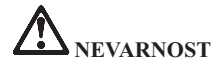

**Osebni računalniki, ki jih proizvede Lenovo, vsebujejo gumbasto baterijo, ki napaja sistemsko uro. Veliko prenosnih izdelkov, npr. notesniki, uporabljajo akumulatorske baterije, ki zagotavljajo napajanje za sistem pri uporabi v prenosnem načinu. Združljivost baterij, ki jih nudi Lenovo za uporabo z izdelkom, je bila preizkušena, in jih zamenjajte samo s certificiranimi deli.**

**V nobenem primeru ne poskušajte nobene baterije odpreti ali servisirati. Ne mečkajte, luknjajte ali sežigajte baterij in ne povzročajte kratkega stika na kovinskih kontaktih. Baterije ne izpostavljajte vodi ali drugim tekočinam. Pri polnjenju baterij dosledno upoštevajte navodila, ki so del dokumentacije izdelka.**

**Zloraba ali nepravilna uporaba baterije lahko povzroči pregretje, zaradi česar lahko pride do uhajanja plinov ali plamena iz baterijskega paketa ali gumbaste baterije. Če je baterija poškodovana, če opazite iztekanje ali kopičenje neznane snovi na stikih, prenehajte z uporabo baterije in pri proizvajalcu naročite nadomestno.**

**Zmogljivost baterij se lahko po daljšem obdobju neuporabe zmanjša. Če nekatere akumulatorske baterije (posebej litij-ionske baterije) pustimo nerabljene in prazne, povečamo tveganje kratkega stika baterije, kar lahko skrajša njeno življenjsko dobo in povzroči nevarnost. Ne pustite, da bi se litij-ionske baterije, ki jih je mogoče večkrat napolniti, povsem izpraznile, niti jih ne shranjujte, ko so izpraznjene.**

#### **Opomba za baterije, ki omogočajo večkratno polnjenje**

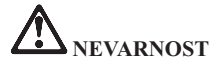

**Ne poskušajte razstaviti ali spremeniti baterijskega paketa. Poskus se lahko konča z eksplozijo ali iztekanjem tekočine. Garancija ne pokriva baterijskega paketa, ki ga ne specificira Lenovo, prav tako pa tudi ne razstavljenega ali spremenjenega baterijskega paketa.**

**Če baterijski paket za večkratno polnjenje vstavite nepravilno, obstaja nevarnost eksplozije. Baterijski paket vsebujejo manjšo količino škodljivih snovi. V izogib morebitnim poškodbam upoštevajte naslednje:**

- v **Uporabite samo baterijo tipa, ki jo priporoča Lenovo.**
- v **Ne približujte baterijskega paketa ognju.**
- v **Ne izpostavljajte ga vodi ali dežju.**
- v **Ne poskušajte ga razstaviti.**
- v **Ne povzročajte kratkega stika.**
- v **Hranite ga izven dosega otrok.**
- v **Pazite, da vam baterijski paket ne pade na tla.**

**Baterijskih paketov ne zavrzite med smeti, ki jih odvažajo na smetišča v naravi. Ko zavržete baterijo, upoštevajte lokalne predpise ali uredbe.**

**Baterijske pakete shranjujte pri sobni temperaturi, napolnjene na približno 30 do 50% celotne zmogljivosti. Priporočamo, da enkrat na leto napolnite baterijski paket in tako preprečite prekomerno izpraznitev.**

#### **Obvestilo o litijevi gumbasti bateriji**

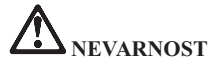

**Če baterije ne zamenjate pravilno, lahko pride do eksplozije.**

**Litijevo gumbasto baterijo nadomestite izključno z enako baterijo ali baterijo enakega tipa, ki jo priporoča proizvajalec. Baterija vsebuje litij in lahko ob nepravilni uporabi, rokovanju ali odstranitvi eksplodira.**

**Ne počnite naslednjega:**

- v **ne mečite ali potapljajte je v vodo**
- v **ne segrejte je na več kot 100°C (212°F)**
- v **ne popravljajte ali razstavljajte je.**

**Baterijo zavrzite v skladu z lokalnimi predpisi in zakoni.**

**Naslednja izjava velja za uporabnike v zvezni državi Kalifornija, ZDA.**

**Informacije o perkloratu za Kalifornijo:**

**Izdelki, ki vsebujejo CR (manganov dioksid) litijeve gumbaste baterije lahko vsebujejo perklorat.**

**Snovi**

**s perkloratom - v veljavi je lahko posebna obravnava. Glejte http://www.dtsc.ca.gov/hazardouswaste/perchlorate.**

#### **Informacije o varnosti električnega toka**

**NEVARNOST**

**Električni tok iz napajalnih, telefonskih in komunikacijskih kablov je nevaren.**

**Kako se lahko izognete električnim udarom:**

- v **Ne uporabljajte računalnika med nevihto.**
- v **Med nevihto ne priključujte ali izključujte kablov, oziroma ne izvajajte namestitve, vzdrževanja ali vnovične konfiguracije tega izdelka.**
- v **Vse napajalne kable povežite s pravilno povezanimi in ozemljenimi električnimi vtičnicami.**
- v **Vse naprave, ki bodo povezane s tem izdelkom, povežite s pravilno povezanimi vtičnicami.**
- v **Če je le mogoče, signalne kable priklapljajte in odklapljajte z eno roko.**
- v **Nikoli ne vključite nobene naprave, če opazite posledice ognja, vode ali druge okvare.**
- v **Preden odstranite pokrov naprave, odklopite priklopljene napajalne kable, baterijske pakete in vse druge kable, razen če je v navodilih za namestitev in konfiguriranje navedeno drugače.**
- v **Ne uporabljajte računalnika, dokler ne zaprete pokrova. Nikoli ne uporabljajte računalnika, če je pokrov odprt.**

## **NEVARNOST**

v **Ko nameščate, premikate ali odpirate pokrove na tem izdelku ali priklopljenih napravah, priklopite in odklopite kable, kot je opisano v nadaljevanju.**

- **Če želite povezati, naredite naslednje:**
- 1. **Izklopite vse naprave.**

**Če želite prekiniti povezavo, naredite naslednje:**

- 2. **Najprej priključite vse kable v naprave.**
- 3. **Priključite signalne kable v spojnike.**
- 4. **Priključite napajalne kable v vtičnice.**
- 5. **Vklopite naprave.**
- 1. **Izklopite vse naprave.** 2. **Najprej izvlecite vse napajalne kable iz**
- **vtičnic.**
- 3. **Izvlecite signalne kable iz spojnikov.**
- 4. **Izvlecite vse kable iz naprav.**

**Preden namestite druge električne kable, povezane z računalnikom, morate izključiti napajalni kabel iz zidne vtičnice.**

**Napajalni kabel lahko znova priključite v vtičnico šele potem, ko priključite vse druge kable računalnika.**

#### **Informacije o varni uporabi modema**

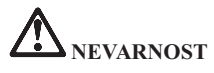

#### **Za severnoameriški tip:**

**OPOZORILO: Da bi zmanjšali tveganje za požar, uporabljajte samo telekomunikacijske kable No. 26 AWG ali večje (kot so na primer No. 24 AWG), ki jih navaja Underwriters Laboratories (UL) ali jih je potrdila zveza CSA (Canadian Standards Association).**

**Da bi zmanjšali nevarnost požara, električnega udara ali poškodb pri uporabi telefonske opreme, zmeraj upoštevajte naslednje osnovne varnostne ukrepe:**

- v **Ne priklapljajte kablov ali jih izklapljajte v telefonsko vtičnico med nevihto.**
- v **Ne nameščajte telefonskih vtikačev na vlažna mesta. Ne uporabljajte računalnika v bližini vode.**
- v **Ne dotikajte se neizoliranih telefonskih žic ali kontaktov, če telefonska linija ni izključena iz omrežja.**
- v **Bodite pazljivi, ko telefonske žice nameščate ali spreminjate.**
- v **Ne uporabljajte računalnika, priključenega na telefonsko linijo, med nevihto. Zaradi bliskanja obstaja nevarnost električnega udara.**
- v **Ne uporabljajte telefona (razen brezžičnega) med električno nevihto.**
- v **V bližini uhajanja plina ne uporabljajte telefona.**
- v **Telefonskega kabla ne priklopite na spojnik ethernet.**

#### **Izjava o ustreznosti laserja**

Nekatere modele osebnih računalnikov v tovarni opremijo s pogonom CD ali DVD. Pogone CD in DVD lahko kupite tudi ločeno kot opcije. Pogoni CD in DVD so laserski izdelki. Oznako s klasifikacijo pogona (prikazana spodaj) je mogoče najti na zunanji strani pogona.

LASERSKI IZDELEK 1. RAZREDA LASER KLASSE 1 LUOKAN 1 LASERLAITE APPAREIL A LASER DE CLASSE 1 KLASS 1 LASER APPARAT

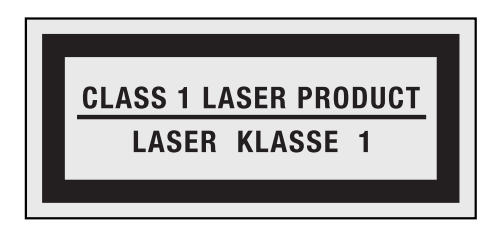

Primer oznake

Vsi pogoni so potrjeni v ZDA in izpolnjujejo zahteve dokumenta DHHS 21 CFR, podpoglavje J za laserske izdelke 1. razreda. Zunaj ZDA so potrjeni, da izpolnjujejo zahteve IEC 60825-1 in CENELEC EN 60825-1 za laserske izdelke 1. razreda.

Laserski izdelki 1. razreda niso nevarni. Zasnova laserskega sistema in optičnega pomnilniškega pogona med normalnim delovanjem, uporabniškim vzdrževanjem ali servisiranjem preprečuje izpostavljenost laserskemu sevanju, močnejšemu od 1. stopnje.

**Če je nameščen CD ali DVD pogon, upoštevajte naslednja navodila za rokovanje.**

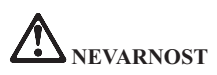

**Krmiljenje, prilagajanje ali izvajanje postopkov, ki niso opisani v tej dokumentaciji, lahko povzroči izpostavljenost nevarnemu sevanju.**

**Ne odstranjujte pokrova pogona. Odstranitev pokrovov pogona CD ali DVD lahko povzroči izpostavitev nevarnemu laserskemu sevanju. CD ali DVD pogon ne vsebuje delov, ki bi jih bilo mogoče servisirati.**

**Nekateri CD in DVD pogoni vsebujejo vdelano lasersko diodo razreda 3A ali 3B. Bodite pozorni na naslednjo izjavo.**

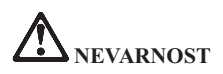

**Če odprete izdelek, se lahko pojavi lasersko sevanje. Ne glejte v žarek, ne glejte neposredno z optičnimi inštrumenti, izogibajte se neposredni izpostavljenosti žarku.**

Shranite ta navodila.

**xiv** ThinkPad T410s, T410, T510 in W510 Vodič za servisiranje in odpravljanje težav

## **Poglavje 1. Iskanje informacij**

#### **Lenovo ThinkVantage Toolbox**

Lenovo® ThinkVantage® Toolbox je diagnostični program, ki deluje prek operacijskega sistema Windows. Omogoča prikaz simptomov računalniških težav in rešitev zanj, vključuje pa tudi samodejna obvestila v primeru, ko je potreben ukrep, računalniško pomoč in napredno diagnostiko in zgodovino diagnostike.

Nadaljnje informacije o diagnosticiranju težav boste našli v razdelku "Diagnosticiranje težav s programom Lenovo ThinkVantage Toolbox" na strani 3.

Če želite zagnati ta program, naredite naslednje:

#### **Za Windows 7:**

Ko se operacijski sistem Windows izvaja, pritisnite gumb ThinkVantage .

#### **Za Windows Vista in Windows XP:**

- 1. Kliknite **Start**.
- 2. Postavite kazalko na **Vsi programi**, nato na **LenovoStoritve** ter na **Lenovo ThinkVantage Toolbox**.

Če program Lenovo ThinkVantage Toolbox ni nameščen na vašem računalniku, pojdite na http://www.lenovo.com/think/support, kliknite **Prenosi in gonilniki** in sledite navodilom na zaslonu.

Za več informacij o tem programu glejte pomoč za program.

#### **Pogosto zastavljena vprašanja**

Na naslednji spletni strani poiščite informacije, kot so na primer pomoč pri odpravljanju težav in odgovori na pogosto zastavljena vprašanja, ki vam bodo v pomoč pri čim boljšemu izkoriščanju računalnika.

Http://www.lenovo.com/support/faq

ThinkPad T410s, T410, T510 in W510 Vodič za servisiranje in odpravljanje težav

## **Poglavje 2. Odpravljanje težav z računalnikom**

**Opomba:** Če se vaš sistem izvaja in je dostop do Access Help možen, glejte *Access Help*.

#### **Diagnosticiranje težav**

Če naletite na težavo s svojim računalnikom, uporabite naslednji postopek kot začetno točko za njeno odpravo.

- v Če lahko zaženete operacijski sistem, preberite razdelek "Diagnosticiranje težav s programom Lenovo ThinkVantage Toolbox".
- v Če operacijskega sistema ne morete zagnati, preberite razdelek "Diagnosticiranje težav s programom PC-Doctor iz delovnega prostora Rescue and Recovery".

#### **Diagnosticiranje težav s programom Lenovo ThinkVantage Toolbox**

Če računalnik ne deluje pravilno, lahko diagnosticirate težavo s pripomočkom Lenovo ThinkVantage Toolbox na vašem računalniku.

Če želite zagnati ta program, naredite naslednje:

#### **Za Windows 7:**

Ko se operacijski sistem Windows izvaja, pritisnite gumb ThinkVantage .

#### **Za Windows Vista in Windows XP:**

- 1. Kliknite **Start**.
- 2. Premaknite kazalko na **All Programs (Vsi programi)**, **Lenovo Services (Storitve Lenovo)** in nato še **Lenovo ThinkVantage Toolbox**.

Za več informacij o tem programu glejte pomoč za program.

Izvedba kateregakoli preizkusa lahko traja nekaj minut ali več. Časa morate imeti dovolj za celoten preskus; preskusa ne prekinjajte med delovanjem. Če se pripravljate, da boste stopili v stik s službo za pomoč strankam, natisnite dnevnik preizkusa, da boste lahko tehniku za pomoč hitro posredovali informacije.

#### **Diagnosticiranje težav s programom PC-Doctor iz delovnega prostora Rescue and Recovery**

S programom PC-Doctor<sup>®</sup> na delovnem prostoru Rescue and Recovery<sup>®</sup> lahko diagnosticirate sistem, ne da bi morali zagnati operacijski sistem.

Za zagon programa PC-Doctor naredite naslednje:

- 1. Računalnik izključite in ga nato znova vključite.
- 2. Ko se pojavi logotip programa ThinkPad®, takoj pritisnite gumb ThinkVantage . Odpre se Delovni prostor Rescue and Recovery.
- 3. Kliknite **Diagnose hardware (Diagnosticiranje strojne opreme)**.

Dodatne informacije o programu PC-Doctor boste našli v pomoči za program.

## **Poglavje 3. Pridobitev pomoči in servisa**

#### **Pridobitev pomoči in servisa**

Če potrebujete pomoč, servis, tehnično pomoč ali samo informacije o prenosnikih ThinkPad, boste ugotovili, da nudi Lenovo številne različne vire, ki vam bodo v pomoč. Ta razdelek vsebuje informacije o tem, kje najti dodatne informacije o prenosnikih ThinkPad, kaj narediti, če pride na vašem računalniku do težave in koga poklicati v primeru, da potrebujete servis.

Servisni paketi za Microsoft<sup>®</sup> so najnovejši vir programske opreme za posodobitve izdelka Windows. Če želite, jih lahko prenesete s spleta (lahko bo potrebno plačati stroške povezave) ali z diska. Podrobnejše informacije in povezave boste našli na spletnem mestu Microsoft na naslovu http://www.microsoft.com. Lenovo nudi takojšnjo tehnično pomoč pri namestitvi servisnih popravkov za s strani Lenovo prednameščen sistem Microsoft Windows ter za vprašanja v zvezi z njim. Če potrebujete informacije, se obrnite na Center za podporo strankam na telefonski številki, navedeni v seznamu "Seznam telefonskih številk po vsem svetu" na strani 7. Nekatere storitve so lahko plačljive.

#### **Spletna pomoč**

Spletno mesto Lenovo vsebuje najnovejše informacije o računalnikih Prenosnik ThinkPad in podpori. Naslov domače strani za osebno računalništvo je http://www.lenovo.com/think.

Informacije o podpori za Prenosnik ThinkPad najdete na naslovu http://www.lenovo.com/think/support. Na tem spletnem mestu poiščite metode reševanja težav, nove načine uporabe računalnika in podatke o možnostih za še enostavnejšo uporabo računalnika Prenosnik ThinkPad.

#### **Klicanje centra za podporo strankam**

Če ste poskusili sami odpraviti težavo in še vedno potrebujete pomoč, vam Center za podporo strankam v garancijskem roku nudi pomoč in informacije prek telefona. V garancijskem roku so na voljo naslednje storitve:

- v Odkrivanje težav usposobljeno osebje vam bo pomagalo ugotoviti, ali imate težavo s strojno opremo, in predlagalo, kaj je potrebno storiti za njeno odpravo.
- v Popravilo strojne opreme Lenovo če težave povzroča strojna oprema Lenovo v garanciji, vam je na voljo usposobljeno osebje za servisiranje.

v Izvedba tehničnih sprememb - občasno je treba izvesti določene spremembe tudi po prodaji izdelka. Podjetje Lenovo ali vaš pooblaščeni prodajalec za podjetje Lenovo bo izvedel izbrane tehnične spremembe, ki so na voljo in se nanašajo na vašo strojno opremo.

Naslednje postavke niso krite:

v zamenjava ali uporaba delov, ki jih ni proizvedlo podjetje Lenovo oziroma niso bili proizvedeni zanjo, ali deli brez garancije.

**Opomba:** Vsi deli z garancijo so označeni s 7-mestno identifikacijsko oznako v formatu FRU XXXXXXX;

- v identifikacije virov težav s programsko opremo;
- konfiguriranja BIOS-a v okviru namestitve ali nadgradnje;
- spremembe, modifikacije ali nadgradnje gonilnikov naprav;
- namestitev in vzdrževanje omrežnih operacijskih sistemov (NOS);
- v namestitev in vzdrževanje aplikacijskih programov.

Če želite ugotoviti, ali je vaš računalnik v garanciji in kdaj ta poteče, pojdite na spletno mesto http://www.lenovo.com/think/support in kliknite **Warranty (Garancija)**, nato pa sledite navodilom na zaslonu.

Za določbe in pogoje omejene garancije Lenovo, ki velja za izdelek strojne opreme Lenovo, preberite 3. poglavje ″Garancijske informacije″ v priročniku *Priročnik z varnostnimi in garancijskimi informacijami*.

Med klicem bodite blizu računalnika, da vam bo zastopnik tehnične pomoči lahko pomagal pri odpravljanju težav. Preden pokličete, preverite, ali ste z interneta naložiti najnovejše gonilnike in sistemske popravke, izvedli diagnostiko in shranili podatke. Pri klicanju tehnične pomoči imejte pripravljene naslednje informacije:

- tip in model računalnika,
- v serijske številke računalnika, monitorja in ostalih komponent oziroma potrdilo o nakupu,
- opis težave,
- $\bullet$  točna navedbe sporočil o napakah,
- v informacije o konfiguraciji strojne in programske opreme vašega sistema.

Telefonske številke za lokacijo vašega Centra za podporo strankam najdete v seznamu "Seznam telefonskih številk po vsem svetu" na strani 7 tega priročnika.

**Opomba:** Telefonske številke se lahko spremenijo brez predhodnega obvestila. Najnovejši seznam telefonskih številk Centra za podporo strankam in delovnem času najdete na spletnem mestu s podporo na naslovu http://www.lenovo.com/support/phone. Če številke za vašo državo ali regijo ni med navedenimi, se obrnite na prodajalca Lenovo ali tržnega predstavnika Lenovo.

#### **Pomoč po svetu**

Če računalnik vzamete na pot ali prenesete v državo, kjer prodajajo vaš tip računalnika ThinkPad, vam je za računalnik morda na voljo mednarodni garancijski servis, ki vam samodejno podeljuje pravico do garancijskega servisa v garancijskem obdobju. Servis bodo opravili ponudniki servisa, pooblaščeni za izvajanje garancijskih popravil.

Servisne metode in postopki so v vsaki državi drugačni, nekatere storitve lahko ne bodo na voljo v vseh državah. Mednarodni garancijski servis vam je na voljo preko servisne metode (servis v skladišču, po dostavi ali na mestu), ki vam je na voljo v državi servisa. Servisni centri v določenih državah lahko ne bodo mogli servisirati vseh modelov določenega tipa naprave. V nekaterih državah je servisiranje lahko plačljivo in omejeno.

Če želite ugotoviti, ali je vaš računalnik primeren za mednarodni garancijski servis, in prikazati seznam držav, kjer je servis na voljo, obiščite http://www.lenovo.com/think/ support, kliknite **Warranty (Garancija)** in sledite navodilom na zaslonu.

#### **Seznam telefonskih številk po vsem svetu**

Pridržujemo si pravico do sprememb telefonskih številk brez predhodnega obvestila. Najnovejše telefonske številke najdete na http://www.lenovo.com/support/phone.

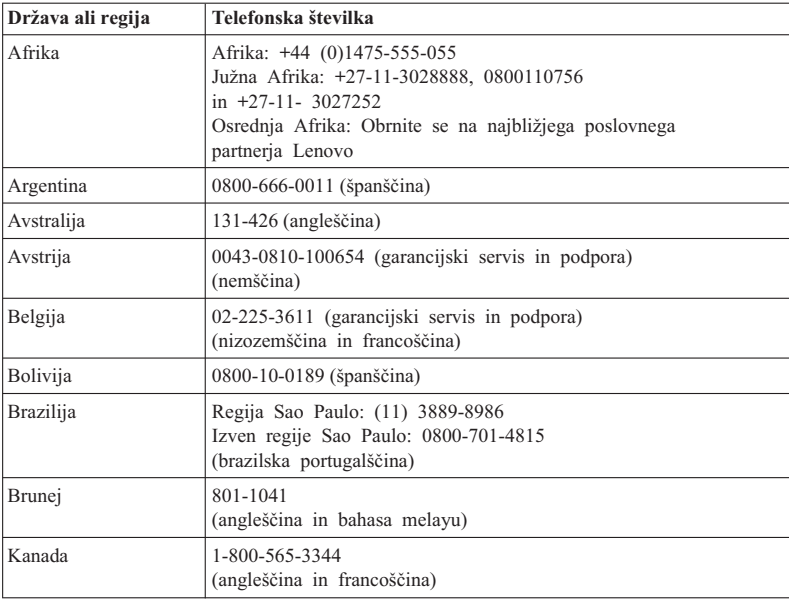

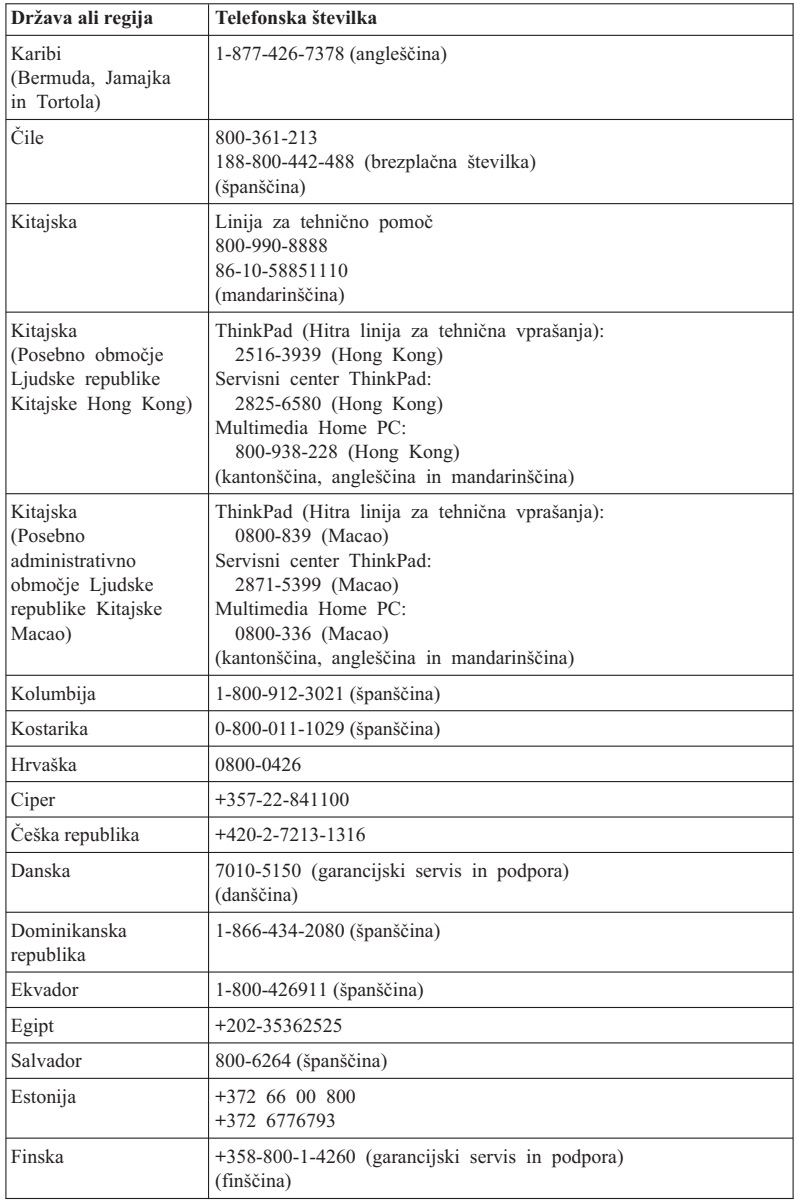

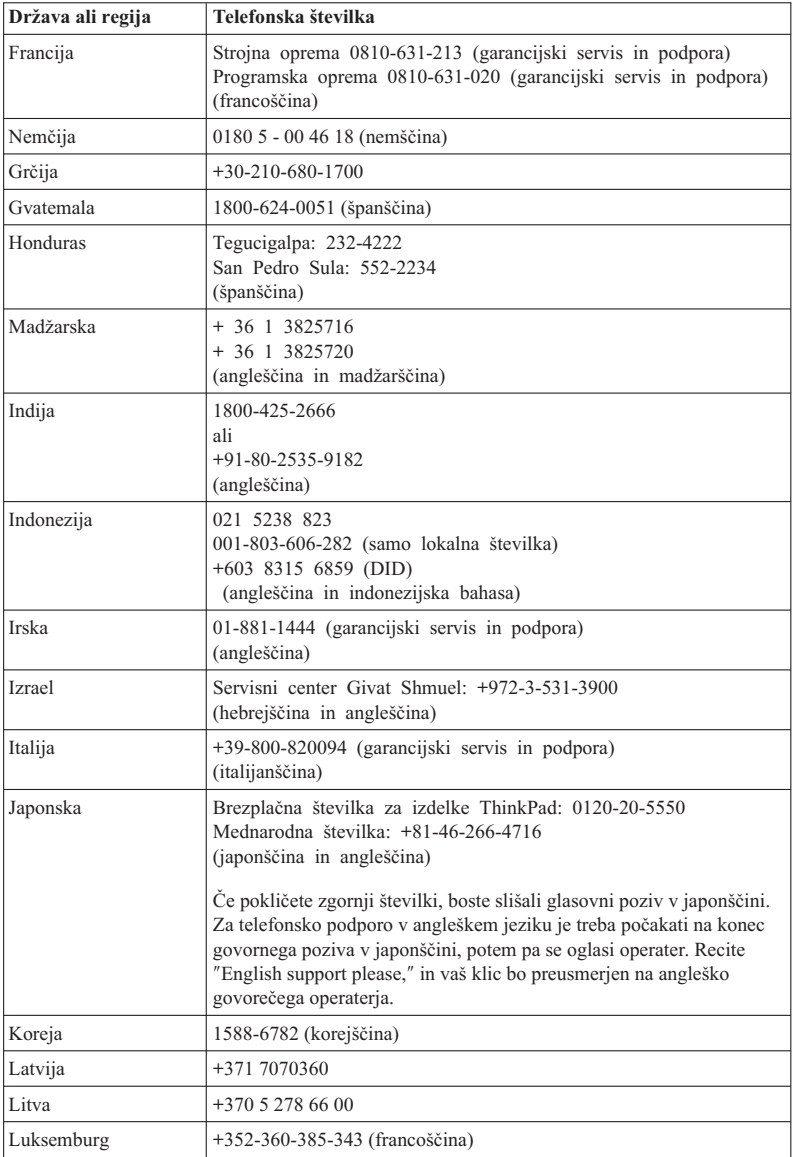

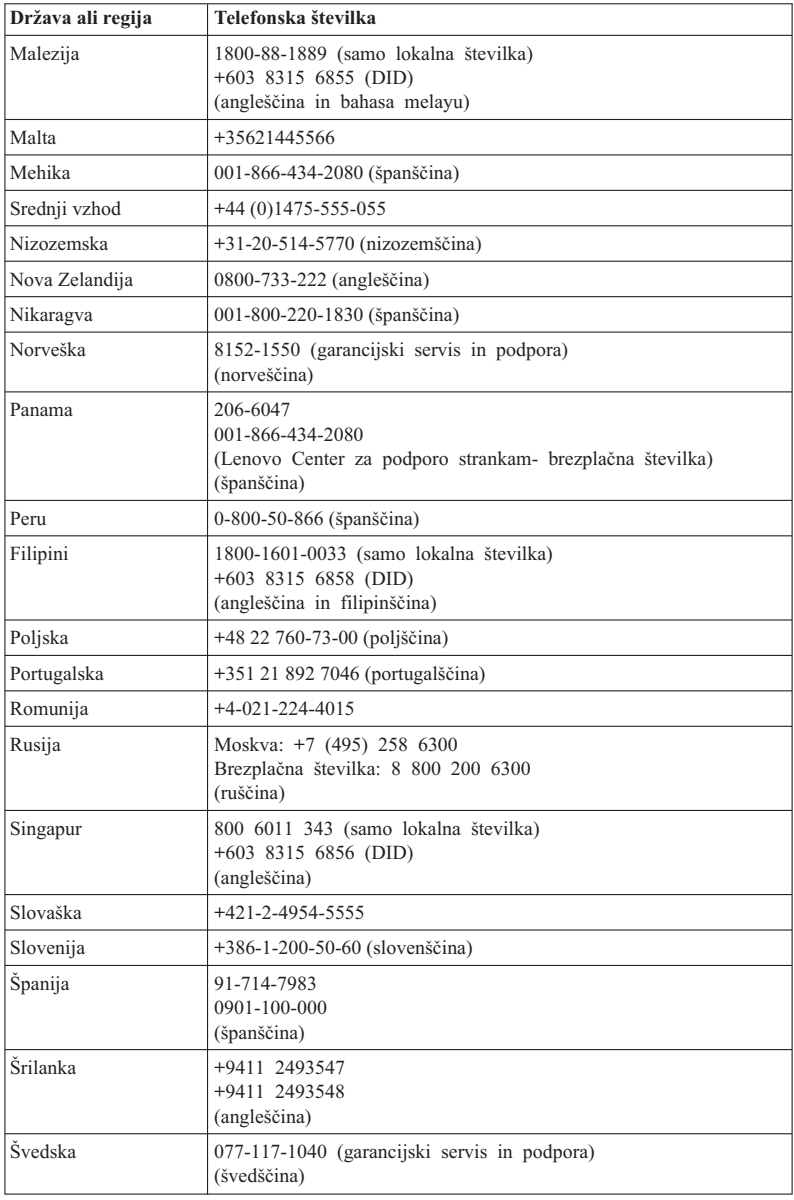

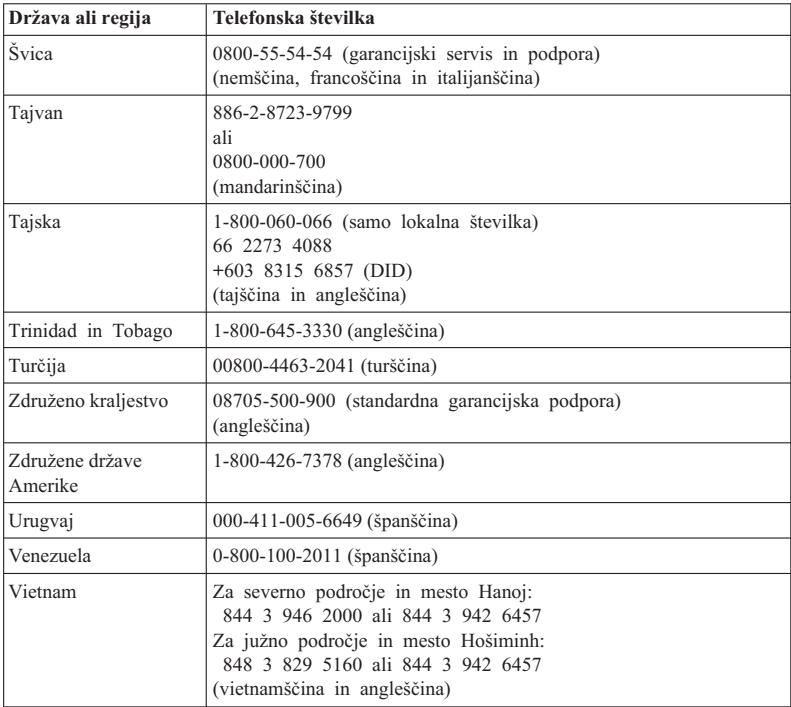

ThinkPad T410s, T410, T510 in W510 Vodič za servisiranje in odpravljanje težav

## **Dodatek A. Garancijske informacije**

Ta Dodatek nudi informacije o garancijskem roku in tipu garancijske storitve, ki je v uporabi za vaš izdelek strojne opreme Lenovo v vaši državi ali regiji. Za določbe in pogoje omejene garancije Lenovo, ki velja za izdelek strojne opreme Lenovo, preberite 3. poglavje z naslovom Garancijske informacije v *Priročniku z varnostnimi in garancijskimi informacijami*.

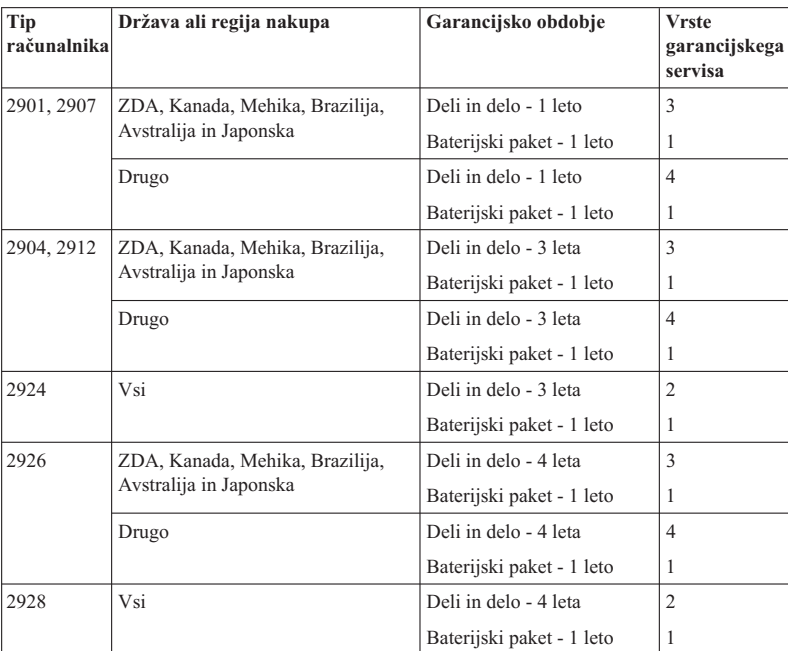

#### **ThinkPad T410s**

#### **ThinkPad T410**

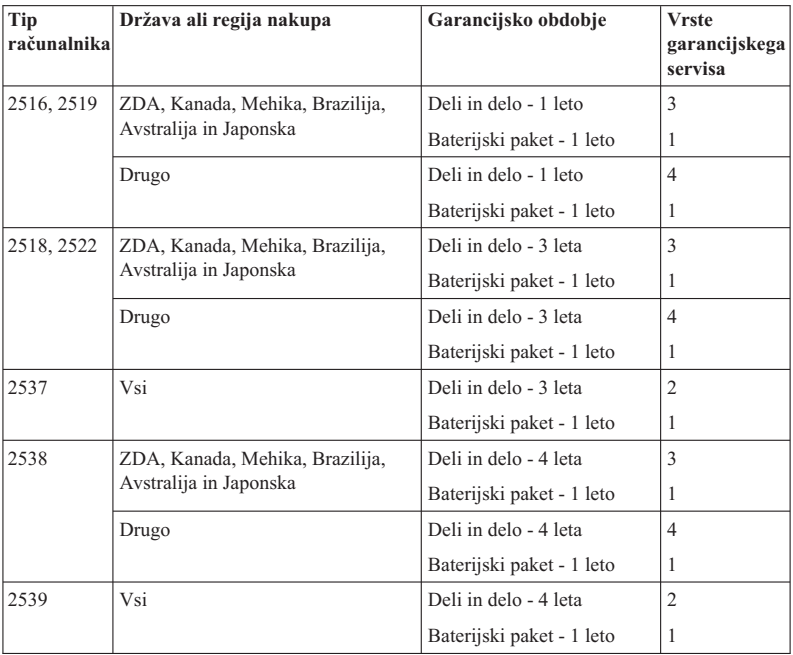

#### **ThinkPad T510**

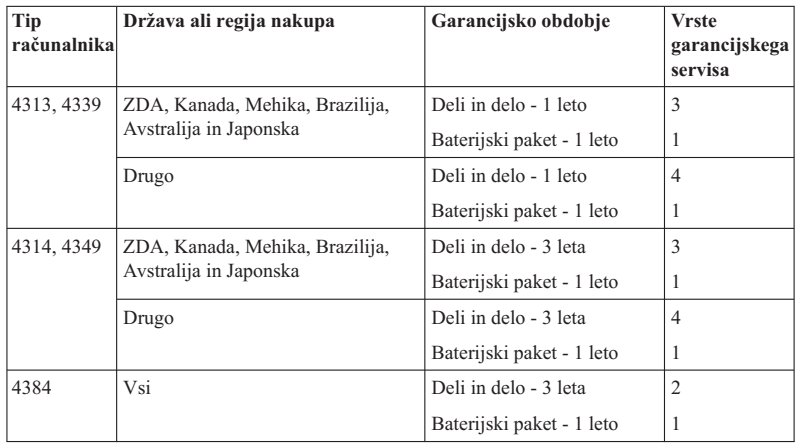

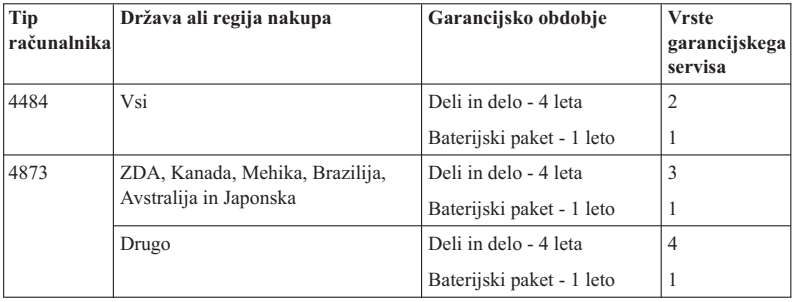

#### **ThinkPad W510**

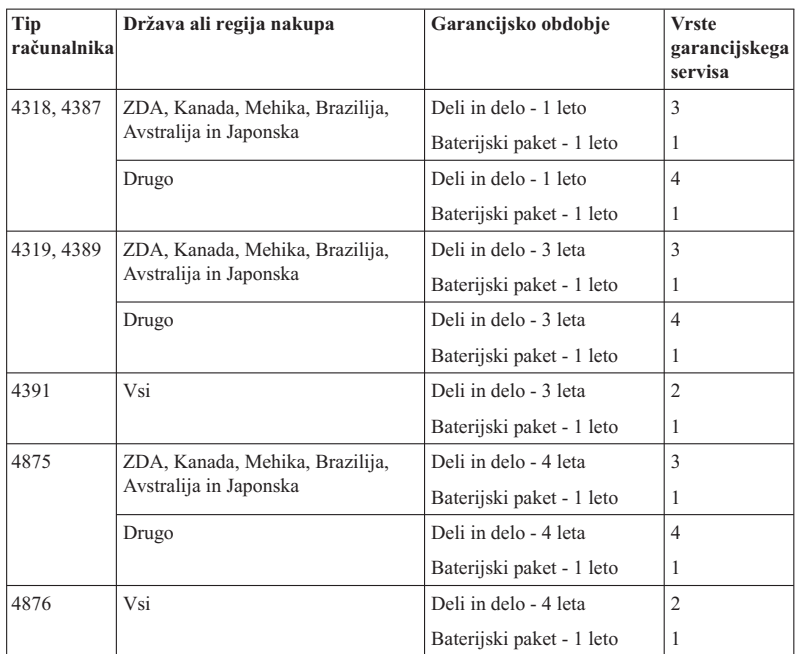

#### **Vrste garancijskega servisa**

#### 1. **Servis z deli, ki jih lahko zamenja stranka (**″**CRU**″**)**

Ob uporabi servisa CRU vam bo ponudnik servisnih storitev poslal CRU-je, ki jih namestite sami. Informacije o delih, ki jih lahko stranka zamenja, in navodila za zamenjavo so priložena vašemu izdelku in jih na zahtevo lahko kadarkoli dobite pri podjetju Lenovo. CRU-je, katerih namestitev je preprosta, imenujemo CRU-ji z možnostjo servisa s strani stranke, za razliko od njih, pa boste za CRU-je z servisom po izbiri potrebovali nekaj tehničnih veščin in orodij. Za namestitev CRU-jev z možnostjo servisa s strani stranke ste odgovorni sami. Od ponudnika servisnih storitev lahko zahtevate, da CRU-je z servisom po izbiri namesti na podlagi ene od drugih vrst garancijskih storitev, ki veljajo za vaš izdelek. Lenovo bo lahko v nabavo ponudil dodatno neobvezno servisno ponudbo, v skladu s katero bo CRU-je namesto vas namestil Lenovo. Seznam CRU-jev in njihovih oznak boste našli v publikaciji, ki ste jo dobili z izdelkom, ali pa na naslovu http://www.lenovo.com/CRUs. V gradivu, ki je priloženo nadomestnemu CRU-ju, je navedeno, ali je treba vrniti okvarjeni CRU. Če je potrebna vrnitev, bodo z nadomestnim CRU-jem vključena 1) navodila za vrnitev, vnaprej plačana etiketa za pošiljanje in embalaža; in 2) nadomestni CRU vam bo lahko zaračunan, če ponudnik storitev ne prejme okvarjenega CRU-ja trideset (30) dni od vašega sprejema zamenjave.

#### 2. **Servis pri stranki**

V skladu s storitvami servisa pri stranki ponudnik servisa popravi ali zamenja izdelek na vaši lokaciji. Zagotoviti morate primerno delovno okolje, ki dopušča razstavljanje in sestavljanje izdelka Lenovo. Pri določenih popravilih nekaterih izdelkov mora ponudnik servisa poslati izdelek v servisni center.

#### 3. **Servis prek kurirske službe ali v skladišču**

V skladu s storitvami servisa prek kurirske službe ali v skladišču lahko ponudnik pošlje vaš izdelek v servisni center, kjer se ga lahko popravi ali zamenja. Izdelek morate sami izključiti. Priskrbljen vam bo transportni zabojnik za vračilo izdelka na določeni servisni center. Kurir prevzame izdelek in ga odnese na določeni servisni center. Po opravljenem popravilu ali zamenjavi vam servisni center vrne izdelek.

#### 4. **Osebna ali poštna dostava na servis**

V skladu s storitvami osebne ali poštne dostave na servis lahko dostavite ali pošljete vaš izdelek v za to namenjen servisni center, kjer se izdelek popravi ali zamenja. Izdelek morate na dogovorjeno mesto dostaviti ali poslati v primerni embalaži in na način, ki ga določi ponudnik servisnih storitev (z vnaprej plačano poštnino, če ni dogovorjeno drugače). Po popravilu oziroma zamenjavi bo izdelek pripravljen, da ga prevzamete. Če izdelka ne prevzamete, ga lahko ponudnik servisnih storitev odstrani po lastni presoji. Pri poštni dostavi na servis vam bo izdelek vrnjen na stroške Lenovo, razen če vaš ponudnik servisa ne določi drugače.

#### 5. **Storitev z zamenjavo izdelka**

Pri storitvi z zamenjavo izdelka bo Lenovo dostavil nadomestni izdelek do vašega nahajališča. Za njegovo namestitev in preverjanje delovanja ste odgovorni sami. Nadomestni izdelek preide v vašo last, okvarjeni izdelek pa postane last družbe

Lenovo. Okvarjeni izdelek morate vstaviti v embalažo, namenjeno pošiljanju nadomestnega izdelka, in ga vrniti družbi Lenovo. Vse transportne stroške plača Lenovo. Če ne uporabite embalaže, v kateri ste prejeli nadomestni izdelek, ste lahko za škodo, ki nastane na okvarjenem izdelku med transportom, odgovorni vi. Če Lenovo ne prejme okvarjenega izdelka v tridesetih (30) dneh po vašem prejetju nadomestnega izdelka, boste lahko morali plačati nadomestni izdelek.

#### **Suplemento de Garantía para México**

Este Suplemento se considera parte integrante de la Garantía Limitada de Lenovo y será efectivo única y exclusivamente para los productos distribuidos y comercializados dentro del Territorio de los Estados Unidos Mexicanos. En caso de conflicto, se aplicarán los términos de este Suplemento.

Todos los programas de software precargados en el equipo sólo tendrán una garantía de treinta (30) días por defectos de instalación desde la fecha de compra. Lenovo no es responsable de la información incluida en dichos programas de software y/o cualquier programa de software adicional instalado por Usted o instalado después de la compra del producto.

Los servicios no cubiertos por la garantía se cargarán al usuario final, previa obtención de una autorización.

En el caso de que se precise una reparación cubierta por la garantía, por favor, llame al Centro de soporte al cliente al 001-866-434-2080, donde le dirigirán al Centro de servicio autorizado más cercano. Si no existiese ningún Centro de servicio autorizado en su ciudad, población o en un radio de 70 kilómetros de su ciudad o población, la garantía incluirá cualquier gasto de entrega razonable relacionado con el transporte del producto a su Centro de servicio autorizado más cercano. Por favor, llame al Centro de servicio autorizado más cercano para obtener las aprobaciones necesarias o la información relacionada con el envío del producto y la dirección de envío.

Para obtener una lista de los Centros de servicio autorizados, por favor, visite:

http://www.lenovo.com/mx/es/servicios

**Manufactured by one of the following, depending on the model: SCI Systems de México, S.A. de C.V. Av. De la Solidaridad Iberoamericana No. 7020 Col. Club de Golf Atlas El Salto, Jalisco, México C.P. 45680 Tel. 01-800-3676900**

**China (IIPC) Shenzhen, China (two plants) ISH2 Building, No. 3 Guanglan Road and Shuncang Building, No. 6 Guanglan Road Futian Free Trade Zone, Shenzhen, P.R. China 518038**

**Wistron Infocomm (Kunshan) Co., Ltd. No. 168, First Avenue, Kunshan Export Processing Zone Kunshan, Jiangsu, China Tel. +86-512-57367888**

**Quanta Shanghai Manufacture City (China/Shanghai) No.68, Sanzhuang Rd., Songjiang Export Processing Zone Shanghai, China**

**Marketed by: Lenovo Mexico S de RL de CV Av. Santa Fe 505, Piso 15 Col. Cruz Manca Cuajimalpa, México, DF CP 05349 Tel: 55-5000-8500**

## **Dodatek B. Enote, ki jih lahko zamenja stranka (Customer Replaceable Units - CRU-ji)**

Enote, ki jih zamenja stranka (CRU-ji) so deli računalnika, ki jih lahko nadgradijo ali zamenjajo stranke same. Obstajata dve vrsti CRU-jev: z lastnoročnim servisom in s servisom po izbiri. CRU-ji z lastnoročnim servisom so enostavni za namestitev. Ti CRU-ji so lahko samostojni ali zataknjeni ali pa s pomočjo izvijača odstranite največ dva vijaka, s katerimi so pritrjeni, za namestitev CRU-jev s servisom po izbiri pa je potrebnih nekaj tehničnih veščin in tudi uporaba orodij, kot je izvijač. Toda tako CRU-je z lastnoročnim servisom, kot tudi CRU-je s servisom po izbiri lahko stranke varno odstranijo in zamenjajo same.

Stranke so odgovorne za zamenjavo vseh CRU-jev z lastnoročnim servisom. CRU-je s servisom po izbiri lahko odstranijo ali namestijo stranke, v garancijskem obdobju pa lahko to opravilo prepustijo tudi serviserju Lenovo.

Prenosniki Lenovo vsebujejo tako CRU-je z lastnoročnim servisom kot tudi CRU-je s servisom po izbiri:

- v **CRU-ji z lastnoročnim servisom:** te CRU-je lahko izključite ali pa jih odstranite tako, da odvijete največ dva vijaka, s katerima so pritrjeni. Primeri te vrste CRU-jev so omrežni napajalnik, napajalni kabel, baterija in trdi disk. V nekaterih izdelkih so kot CRU-ji označene tudi komponente, kot so pomnilnik, brezžične kartice, tipkovnice prenosnikov in nasloni za dlani s čitalnikom prstnih odtisov in sledilno ploščico.
- v **CRU-ji s servisom po izbiri:** ti CRU-ji so izolirani deli znotraj računalnika, pokriti z dostopno ploščo, ki je običajno pritrjena z več kot dvema vijakoma. Ko odstranite dostopno ploščo, lahko vidite CRU. Obe vrsti CRU-jev sta navedeni v tabeli na naslednji strani.

Zaslonski program *Access Help* in internetno spletno mesto Lenovo za podporo na naslovu http://www.lenovo.com/CRUs podajata navodila za zamenjavo CRU-jev z lastnoročnim servisom in CRU-jev z izbirnim servisom.

Če želite zagnati program Access Help, naredite naslednje:

- v **Za Windows 7:** Kliknite **Start**, nato pa še **Pomoč in podpora**. V Pomoči in podpori Windows kliknite **Lenovo Access Help**.
- v **Za Windows Vista in Windows XP:** Kliknite **Start**, premaknite kazalko na **Vsi programi**, nato na **ThinkVantage** in kliknite **Access Help**.

Internetno spletno mesto Lenovo za podporo na naslovu http://www.lenovo.com/CRUs nudi tri možnosti za začetek iskanja: samodejno odkrivanje, "vnos tipa računalnika" in "spustni meni z izbiro." Navodila za namestitev nudijo dodatna navodila za več kritičnih CRU-jev.

Če ne morete dostopiti do teh navodil ali če imate težave pri zamenjavi CRU-ja, lahko uporabite naslednji dodatni vir:

v Center za podporo strankam. Telefonsko številko centra za podporo v vaši državi ali regiji najdete v seznamu "Seznam telefonskih številk po vsem svetu" na strani 7.

#### **Opomba: Uporabljajte izključno računalniške dele, ki jih nudi Lenovo. Garancijske informacije o CRU-jih za svoj tip računalnika boste našli v 3. poglavju z naslovom Garancijske informacije v Priročniku z varnostnimi in garancijskimi informacijami.**

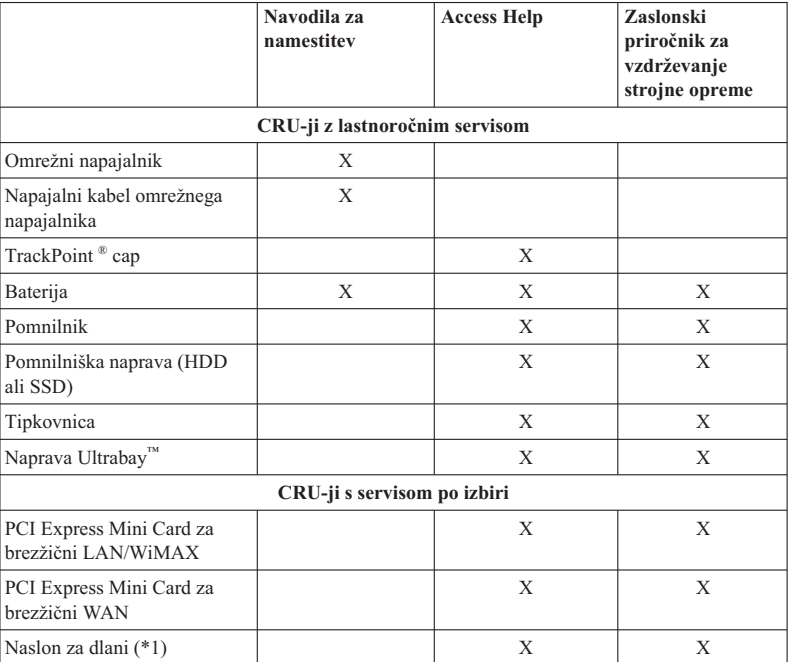

Naslednja tabela podaja seznam CRU-jev za vaš računalnik in opisuje, kje najti navodila za zamenjavo.

\*1 Samo model ThinkPad T410s

## **Dodatek C. Opombe**

#### **Opombe**

Družba Lenovo izdelkov, storitev ali funkcij, predstavljenih v tem dokumentu, lahko ne nudi v vseh državah. Za informacije o izdelkih in storitvah, ki so trenutno na voljo na vašem območju, se obrnite na lokalnega predstavnika družbe Lenovo. Navedbe izdelkov, programov ali storitev Lenovo ne pomenijo, da je dovoljena uporaba samo teh izdelkov, programov ali storitev. Uporabite lahko katerikoli funkcionalno enakovreden izdelek, program ali storitev, ki ne krši avtorskih pravic družbe Lenovo. Uporabnik je dolžan, da ovrednoti in preveri delovanje vsakega drugega izdelka, programa ali storitve.

Družba Lenovo si pridržuje pravico do posedovanja patentov ali nerešenih patentnih prijav, ki pokrivajo vsebino, opisano v tem dokumentu. Ta dokument vam ne podeljuje nikakršne licence za te patente. Pisna vprašanja v zvezi z licencami lahko pošljete na naslednji naslov:

*Lenovo (United States), Inc. 1009 Think Place - Building One Morrisville, NC 27560 U.S.A. Attention: Lenovo Director of Licensing*

LENOVO NUDI TO PUBLIKACIJO "TAKŠNO, KOT JE", IN SICER BREZ GARANCIJ KAKRŠNEKOLI VRSTE, PA NAJ BODO IZRECNE ALI NAKAZANE, KAR VKLJUČUJE TUDI (VENDAR NI OMEJENO NA) NAKAZANE GARANCIJE ZA NEKRŠENJE, TRŽNOST IN USTREZNOST ZA DOLOČEN NAMEN. Nekatere jurisdikcije ne dovoljujejo izključitve izrecnih ali zakonskih garancij. V tem primeru zgornja izločitev za vas ne velja.

Te informacije lahko vsebujejo tehnične nepravilnosti ali tiskovne napake. Informacije v tem dokumentu občasno spremenimo. Te spremembe bomo vključili v nove izdaje publikacije. Družba Lenovo ima kadarkoli in brez predhodnega obvestila pravico do izboljšave in/ali priredbe izdelkov in/ali programov, opisanih v tej publikaciji.

Izdelki, opisani v tem dokumentu, niso namenjeni uporabi pri implantaciji ali drugih postopkih za ohranjanje življenja, pri katerih lahko napačno delovanje povzroči poškodbe ali smrt. Informacije v tem dokumentu ne vplivajo na in ne spreminjajo specifikacij ali garancij izdelka Lenovo. Noben del tega dokumenta ne predstavlja pogodbene ali predpisane licence ali jamstva za nadomestilo škode, ki izvira iz avtorskih pravic družbe Lenovo ali tretjih strank. Vse informacije v tem dokumentu so bile pridobljene v specifičnih okoljih in so predstavljene zgolj ilustrativno. Rezultati iz drugih operacijskih okolij se lahko razlikujejo.

Družba Lenovo ima pravico do distribucije vaših podatkov na kakršenkoli njej primeren način brez kakršnihkoli obveznosti do vas.

Spletna mesta, ki niso last družbe Lenovo, so omenjena le zaradi pripravnosti in na noben način ne pomenijo promoviranja teh strani. Vsebina teh spletnih mest, ki jih uporabljate na lastno odgovornost, ni del gradiva za ta izdelek Lenovo.

Vsi podatki o učinkovitosti, ki jih ta dokument vsebuje, so bili pridobljeni v nadzorovanem okolju. Zaradi tega se lahko rezultati, pridobljeni v drugih operacijskih okoljih, občutno razlikujejo. Nekatera merjenja so bila izvedena na razvojnih sistemih, zato ne jamčimo, da bodo ta merjenja enaka na sistemih, ki so običajno na voljo. Nekatera merjenja smo presodili s pomočjo ekstrapolacije. Dejanski rezultati se lahko razlikujejo. Uporabniki tega dokumenta naj preverijo ustrezne podatke za svoje okolje.

#### **Obvestilo o klasifikaciji izvoza**

Ta izdelek je v skladu s predpisi o urejanju izvoza Združenih držav Amerike (Export Administration Regulations - EAR) in ima kontrolno številko klasifikacije izvoza (Export Classification Control Number - ECCN) 4A994.b. Lahko se znova izvozi kamorkoli, razen v države, ki so na seznamu držav z embargom EAR E1.

#### **Electronic emissions notices**

The following information refers to ThinkPad T410s, T410, T510 in W510, machine type 2516, 2518, 2519, 2522, 2537, 2538, 2539, 2901, 2904, 2907, 2912, 2924, 2926, 2928, 4313, 4314, 4318, 4319, 4339, 4349, 4384, 4387, 4389, 4391, 4484, 4873, 4875 in 4876.

#### **Federal Communications Commission (FCC) Declaration of Conformity**

This equipment has been tested and found to comply with the limits for a Class B digital device, pursuant to Part 15 of the FCC Rules. These limits are designed to provide reasonable protection against harmful interference in a residential installation. This equipment generates, uses, and can radiate radio frequency energy and, if not installed and used in accordance with the instructions, may cause harmful interference to radio communications. However, there is no guarantee that interference will not occur in a particular installation. If this equipment does cause harmful interference to radio or television reception, which can be determined by turning the equipment off and on, the user is encouraged to try to correct the interference by one or more of the following measures:

- Reorient or relocate the receiving antenna.
- v Increase the separation between the equipment and receiver.
- v Connect the equipment into an outlet on a circuit different from that to which the receiver is connected.
- v Consult an authorized dealer or service representative for help.

Lenovo is not responsible for any radio or television interference caused by using other than specified or recommended cables and connectors or by unauthorized changes or modifications to this equipment. Unauthorized changes or modifications could void the user's authority to operate the equipment.

This device complies with Part 15 of the FCC Rules. Operation is subject to the following two conditions: (1) this device may not cause harmful interference, and (2) this device must accept any interference received, including interference that may cause undesired operation.

Responsible party: Lenovo (United States) Incorporated 1009 Think Place - Building One Morrisville, NC 27560 Telephone: 1-919-294-5900

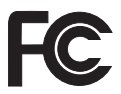

#### **Industry Canada Class B emission compliance statement**

This Class B digital apparatus complies with Canadian ICES-003.

#### **Avis de conformité à la réglementation d'Industrie Canada**

Cet appareil numérique de la classe B est conforme à la norme NMB-003 du Canada.

#### **Evropska unija - Skladnost z direktivo o elektromagnetni združljivosti**

Ta izdelek izpolnjuje zaščitne zahteve Direktive Sveta EU 2004/108/EC o harmonizaciji zakonov držav članic v zvezi z elektromagnetno združljivostjo. Lenovo ne sprejema nobene odgovornosti, če pride do kršitve zaščitnih zahtev zaradi neustreznih predelav izdelka, vključno z namestitvijo dodatnih kartic drugih proizvajalcev.

Ta izdelek je bil preskušen in je ugotovljeno, da se sklada z omejitvami za opremo informacijske tehnologije razreda B, ki izhajajo iz Evropskega standarda EN 55022. Omejitve za naprave razreda B so izvedene za stanovanjska okolja in zagotavljajo zaščito pred motnjami licenčne komunikacijske opreme.

## $\epsilon$

#### **Izjava o skladnosti z direktivo EU-EMC (2004/108/ES) EN 55022 razred B**

**Deutschsprachiger EU Hinweis**

**Hinweis für Geräte der Klasse B EU-Richtlinie zur Elektromagnetischen Verträglichkeit**

Dieses Produkt entspricht den Schutzanforderungen der EU-Richtlinie 2004/108/EG (früher 89/336/EWG) zur Angleichung der Rechtsvorschriften über die elektromagnetische Verträglichkeit in den EU-Mitgliedsstaaten und hält die Grenzwerte der EN 55022 Klasse B ein.

Um dieses sicherzustellen, sind die Geräte wie in den Handbüchern beschrieben zu installieren und zu betreiben. Des Weiteren dürfen auch nur von der Lenovo empfohlene Kabel angeschlossen werden. Lenovo übernimmt keine Verantwortung für die Einhaltung der Schutzanforderungen, wenn das Produkt ohne Zustimmung der Lenovo verändert bzw. wenn Erweiterungskomponenten von Fremdherstellern ohne Empfehlung der Lenovo gesteckt/eingebaut werden.

#### **Deutschland:**

#### **Einhaltung des Gesetzes über die elektromagnetische Verträglichkeit von Geräten**

Dieses Produkt entspricht dem "Gesetz über die elektromagnetische Verträglichkeit von Betriebsmitteln" EMVG (früher "Gesetz über die elektromagnetische Verträglichkeit von Geräten"). Dies ist die Umsetzung der EU-Richtlinie 2004/108/EG (früher 89/336/EWG) in der Bundesrepublik Deutschland.

#### **Zulassungsbescheinigung laut dem Deutschen Gesetz über die elektromagnetische Verträglichkeit von Betriebsmitteln, EMVG vom 20. Juli 2007 (früher Gesetz über die elektromagnetische Verträglichkeit von Geräten), bzw. der EMV EG Richtlinie 2004/108/EC (früher 89/336/EWG), für Geräte der Klasse B.**

Dieses Gerät ist berechtigt, in Übereinstimmung mit dem Deutschen EMVG das EG-Konformitätszeichen - CE - zu führen. Verantwortlich für die Konformitätserklärung nach Paragraf 5 des EMVG ist die Lenovo (Deutschland) GmbH, Gropiusplatz 10, D-70563 Stuttgart.

Informationen in Hinsicht EMVG Paragraf 4 Abs. (1) 4: **Das Gerät erfüllt die Schutzanforderungen nach EN 55024 und EN 55022 Klasse B.**

#### **Izjave EU WEEE**

Oznaka za odpadno električno in elektronsko opremo (Waste Electrical and Electronic Equipment - WEEE) velja samo za države Evropske Unije (EU) in Norveško. Aparati so označeni v skladu z evropsko direktivo 2002/96/ES v zvezi z odpadno električno in elektronsko opremo (WEEE). V tej okvirni direktivi je določeno ogrodje za vračilo in recikliranje odsluženih naprav za Evropsko unijo. S to oznako označujemo različne izdelke, ki bi se naj po poteku življenjske dobe reciklirali, kot je določeno v tej direktivi, in ne zavrgli.

Uporabniki električne in elektronske opreme (EEE), ki nosi oznako WEEE, v skladu z aneksom IV direktive WEEE ob koncu življenjske dobe navedene opreme ne smejo odstraniti kot nerazvrščene odpadke, temveč morajo uporabiti deponijo za vračanje, recikliranje in obnavljanje WEEE in tako zmanjšati morebiten vpliv EEE na okolje in človeško zdravje zaradi vsebnosti nevarnih snovi. Dodatne informacije o WEEE boste našli v: http://www.lenovo.com/lenovo/environment.

#### **Tajvanska izjava o rekliciranju**

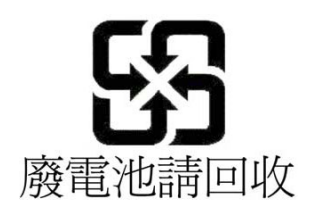

#### **Informacije o modelu ENERGY STAR**

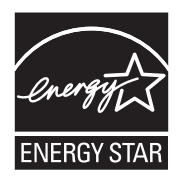

ENERGY STAR® je skupen program Agencije Združenih držav Amerike za zaščito okolja (U.S. Environmental Protection Agency) in ministrstva za energetiko Združenih držav Amerike (U.S. Department of Energy), ki je namenjen varčevanju in zaščiti okolja s pomočjo energetsko učinkovitih izdelkov in praks.

Lenovo strankam s ponosom ponuja izdelke, ki nosijo oznako ENERGY STAR. Če je na računalnikih Lenovo naslednjih tipov pritrjen znak ENERGY STAR, so bili ti zasnovani in preizkušeni v skladu z zahtevami programa za računalnike ENERGY STAR.

2516, 2518, 2519, 2522, 2537, 2538, 2539, 2901, 2904, 2907, 2912, 2924, 2926, 2928, 4313, 4314, 4318, 4319, 4339, 4349, 4384, 4387, 4389, 4391, 4484, 4873, 4875 in 4876

Z izdelki z oznako ENERGY STAR in z izkoriščanjem prednosti, ki jih nudijo funkcije za upravljanje napajanja na vašem računalniku, lahko pripomorete k manjši porabi elektrike. Z manjšo porabo elektrike lahko tudi privarčujete, pripomorete k čistejšemu okolju in zmanjšanju emisij toplogrednih plinov.

Več informacij o programu in oznaki ENERGY STAR lahko najdete na naslednjem spletnem mestu:

http://www.energystar.gov

Lenovo spodbuja vsakodnevno učinkovito rabo energije. Da bi podprl ta prizadevanja, je Lenovo vnaprej nastavil naslednje funkcije za upravljanje napajanja, ki se zaženejo po določenem obdobju neaktivnosti računalnika:

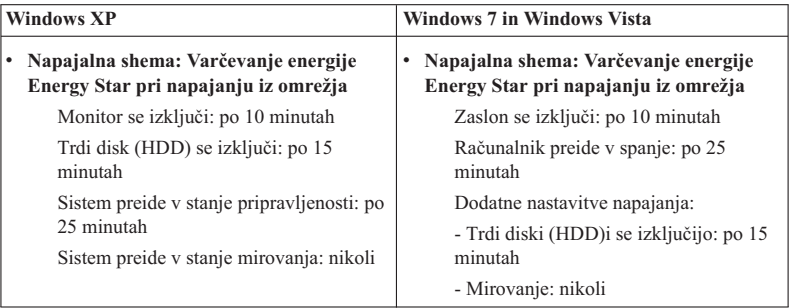

Če želite računalnik priklicati iz stanja mirovanja (Windows 7 in Windows Vista) ali pripravljenosti (Windows XP), na tipkovnici pritisnite tipko Fn. Več informacij o teh nastavitvah dobite v informacijskem sistemu za pomoč in podporo Windows.

Funkcija Wake on LAN® je ob odpremi računalnika Lenovo iz tovarne omogočena in nastavitev ostane v veljavi tudi, ko je računalnik v stanju spanja ali pripravljenosti. Če funkcije Wake on LAN ne želite imeti omogočene, ko je vaš računalnik v stanju spanja ali pripravljenosti, lahko zmanjšate porabo elektrike in podaljšate čas, ko je računalnik v stanju spanja ali pripravljenosti tako, da spremenitve nastavitev funkcije Wake on LAN za stanje spanja ali pripravljenosti na ″onemogoči″. Če želite spremeniti nastavitev funkcije Wake on LAN, v Upravitelju naprav storite naslednje:

#### **Za Windows 7 in Windows Vista:**

- 1. Kliknite **Start** → **Nadzorna plošča**.
- 2. Kliknite **Strojna oprema in zvok** → **Upravitelj naprav**.
- 3. V oknu Upravitelja naprav razširite možnost **Omrežne kartice**.
- 4. Z desno miškino tipko kliknite svoj omrežni vmesnik in izberite **Lastnosti**.
- 5. Kliknite zavihek **Upravljanje napajanja**.
- 6. Počistite potrditveno okence **Dovoli tej napravi, da zbudi računalnik**.
- 7. Kliknite **V redu**.

#### **Za Windows XP:**

- 1. Kliknite **Start** → **Nadzorna plošča**.
- 2. Kliknite **Učinkovitost delovanja in vzdrževanje** → **Sistem**.
- 3. Kliknite zavihek **Strojna oprema** in nato **Upravitelj naprav**.
- 4. V oknu Upravitelja naprav razširite možnost **Omrežne kartice**.
- 5. Z desno miškino tipko kliknite svoj omrežni vmesnik in izberite **Lastnosti**.
- 6. Kliknite zavihek **Upravljanje napajanja**.
- 7. Počistite potrditveno okence **Dovoli tej napravi, da vrne računalnik iz stanja pripravljenosti**.
- 8. Kliknite **V redu**.

#### **Opomba za varnostne in garancijske informacije**

Najnovejši *Priročnik z varnostnimi in garancijskimi informacijami* je naložen na spletno mesto. Ogledate si ga tako, da odprete stran http://www.lenovo.com/think/support, kliknete Odpravljanje težav, nato pa Uporabniški vodiči in priročniki.

#### **Opomba za regulatorne informacije**

Najnovejše *Obvestilo o predpisih* je naloženo na spletno mesto. Ogledate si ga tako, da odprete stran http://www.lenovo.com/think/support, kliknete Odpravljanje težav, nato pa Uporabniški vodiči in priročniki.

ThinkPad T410s, T410, T510 in W510 Vodič za servisiranje in odpravljanje težav

## **Blagovne znamke**

Naslednji izrazi so blagovne znamke Lenovo v Združenih državah Amerike, drugih državah ali v obojih.

Lenovo® Rescue and Recovery® ThinkPad® ThinkVantage ® TrackPoint<sup>®</sup> Ultrabay

Wake on LAN je registrirana blagovna znamka International Business Machines Corporation v Združenih državah Amerike, v drugih državah ali v obojih.

Microsoft, Windows in Windows Vista so blagovne ali registrirane blagovne znamke Microsoft® Corporation v Združenih državah Amerike, v drugih državah ali v obojih.

Imena drugih podjetij, izdelkov ali storitev so lahko blagovne ali storitvene znamke drugih.

ThinkPad T410s, T410, T510 in W510 Vodič za servisiranje in odpravljanje težav